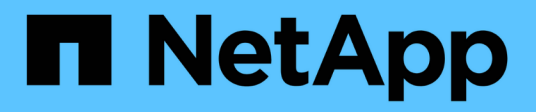

### **Metodi API di rete multi-tenant**

Element Software

NetApp January 15, 2024

This PDF was generated from https://docs.netapp.com/it-it/element-software-123/api/concept\_element\_api\_virtual\_network\_naming\_conventions.html on January 15, 2024. Always check docs.netapp.com for the latest.

# **Sommario**

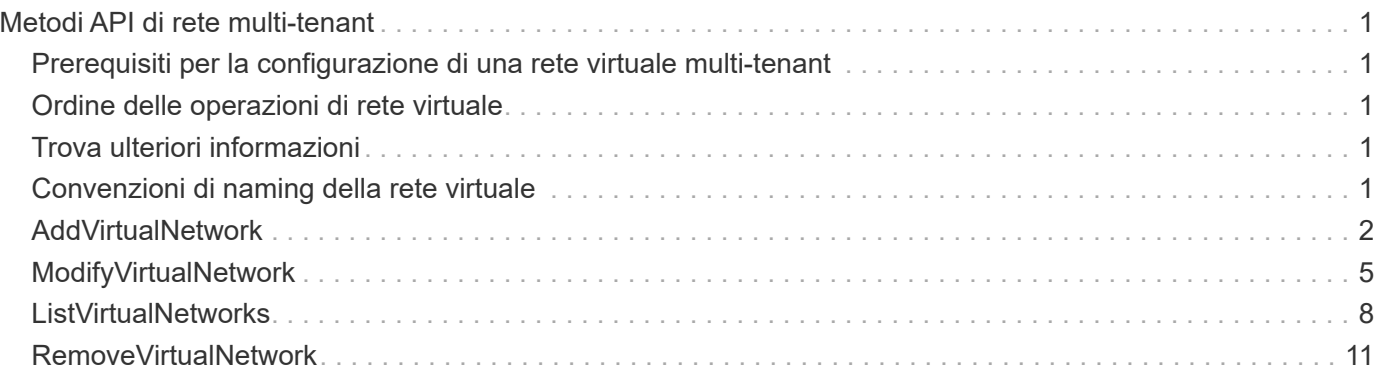

# <span id="page-2-0"></span>**Metodi API di rete multi-tenant**

La rete multi-tenant nei cluster di storage Element consente di collegare il traffico tra più client su reti logiche separate a un cluster di storage a un elemento senza routing di livello 3.

Le connessioni al cluster di storage vengono separate nello stack di rete attraverso l'utilizzo del tagging VLAN.

### <span id="page-2-1"></span>**Prerequisiti per la configurazione di una rete virtuale multitenant**

- È necessario aver identificato il blocco di indirizzi IP della rete client da assegnare alle reti virtuali sui nodi di storage.
- È necessario aver identificato un indirizzo IP della rete di storage client (SVIP) da utilizzare come endpoint per tutto il traffico di storage.

## <span id="page-2-2"></span>**Ordine delle operazioni di rete virtuale**

1. Utilizzare il metodo AddVirtualNetwork per eseguire il provisioning in blocco degli indirizzi IP immessi.

Dopo aver aggiunto una rete virtuale, il cluster esegue automaticamente le seguenti operazioni:

- Ogni nodo di storage crea un'interfaccia di rete virtuale.
- A ciascun nodo di storage viene assegnato un indirizzo VLAN a cui è possibile instradare utilizzando l'SVIP virtuale.
- Gli indirizzi IP della VLAN persistono su ciascun nodo in caso di riavvio del nodo.
- 2. Una volta assegnati l'interfaccia di rete virtuale e gli indirizzi VLAN, è possibile assegnare il traffico di rete del client al SVIP virtuale.

## <span id="page-2-3"></span>**Trova ulteriori informazioni**

- [Convenzioni di naming della rete virtuale](#page-2-4)
- [AddVirtualNetwork](#page-3-0)
- [ModifyVirtualNetwork](#page-6-0)
- [ListVirtualNetworks](#page-9-0)
- [RemoveVirtualNetwork](#page-12-0)
- ["Documentazione software SolidFire ed Element"](https://docs.netapp.com/us-en/element-software/index.html)
- ["Documentazione per le versioni precedenti dei prodotti SolidFire ed Element di NetApp"](https://docs.netapp.com/sfe-122/topic/com.netapp.ndc.sfe-vers/GUID-B1944B0E-B335-4E0B-B9F1-E960BF32AE56.html)

### <span id="page-2-4"></span>**Convenzioni di naming della rete virtuale**

I sistemi di storage NetApp Element utilizzano numeri in aumento monotonicamente come identificatori univoci per tutti gli oggetti del sistema.

Quando si crea un nuovo volume, il nuovo volume ID corrisponde a un incremento di esattamente 1. Questa

convenzione è valida per le reti virtuali nei cluster di storage che eseguono il software Element. La prima rete virtuale creata in un cluster di elementi ha un ID VirtualNetworkID pari a 1. Questo ID non corrisponde al numero del tag VLAN.

È possibile utilizzare in modo intercambiabile VirtualNetworkID e VirtualNetworkTag (tag VLAN), dove indicato nei metodi API.

#### **Trova ulteriori informazioni**

- ["Documentazione software SolidFire ed Element"](https://docs.netapp.com/us-en/element-software/index.html)
- ["Documentazione per le versioni precedenti dei prodotti SolidFire ed Element di NetApp"](https://docs.netapp.com/sfe-122/topic/com.netapp.ndc.sfe-vers/GUID-B1944B0E-B335-4E0B-B9F1-E960BF32AE56.html)

### <span id="page-3-0"></span>**AddVirtualNetwork**

È possibile utilizzare AddVirtualNetwork metodo per aggiungere una nuova rete virtuale a una configurazione del cluster.

Quando si aggiunge una rete virtuale, viene creata un'interfaccia per ciascun nodo e ogni interfaccia richiede un indirizzo IP della rete virtuale. Il numero di indirizzi IP specificati come parametro per questo metodo API deve essere uguale o superiore al numero di nodi nel cluster. Il sistema esegue il provisioning in blocco degli indirizzi di rete virtuali e li assegna automaticamente ai singoli nodi. Non è necessario assegnare manualmente gli indirizzi di rete virtuale ai nodi.

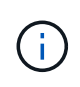

Il metodo AddVirtualNetwork viene utilizzato solo per creare una nuova rete virtuale. Se si desidera apportare modifiche a una rete virtuale esistente, utilizzare [ModifyVirtualNetwork](#page-6-0) metodo.

#### **Parametri**

Questo metodo ha i seguenti parametri di input:

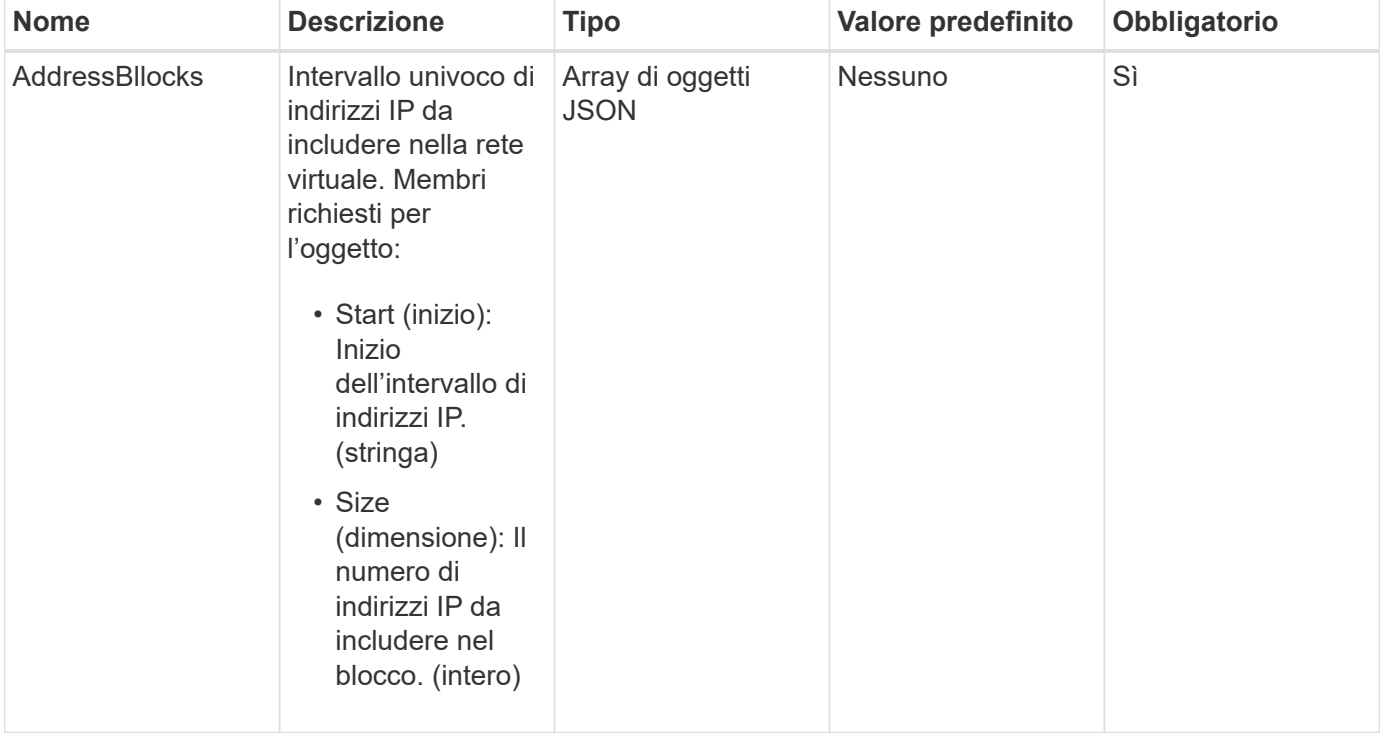

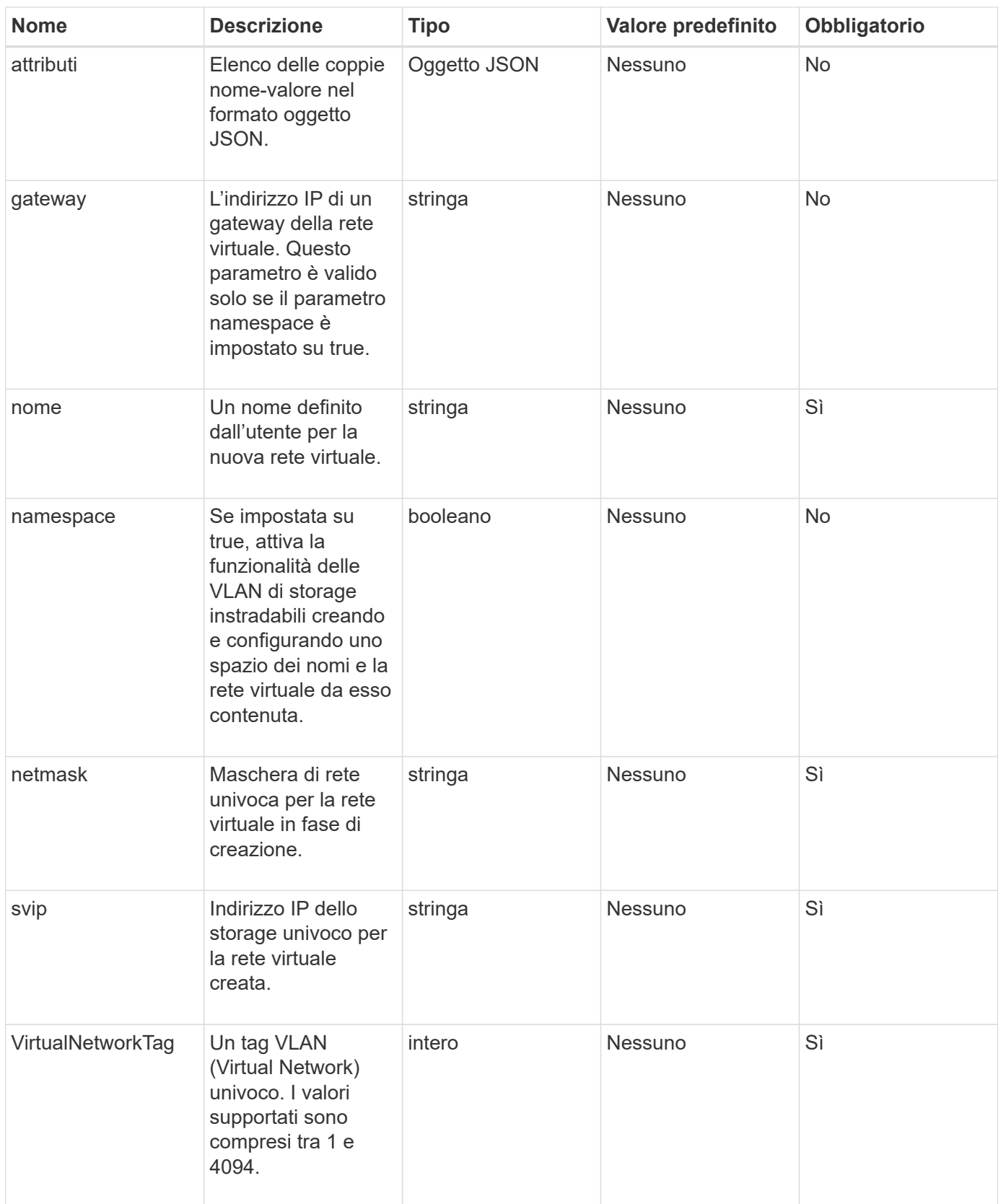

**Nota:** i parametri della rete virtuale devono essere univoci per ogni rete virtuale quando si imposta lo spazio dei nomi su false.

#### **Valore restituito**

Questo metodo ha il seguente valore restituito:

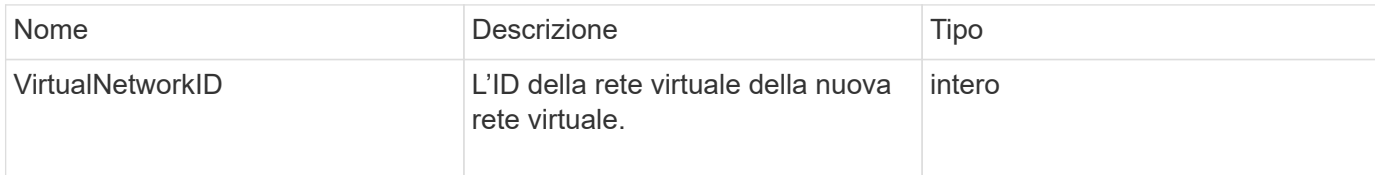

#### **Esempio di richiesta**

Le richieste per questo metodo sono simili all'esempio seguente:

```
{
    "method": "AddVirtualNetwork",
    "params": {
      "virtualNetworkTag": 2010,
      "name": "network1",
      "addressBlocks" : [
           { "start": "192.86.5.1", "size": 10 },
           { "start": "192.86.5.50", "size": 20 }
    \frac{1}{\sqrt{2}}  "netmask" : "255.255.192.0",
      "gateway" : "10.0.1.254",
      "svip" : "192.86.5.200",
      "attributes" : {}
      "namespace" : true
    },
"id": 1
}
```
#### **Esempio di risposta**

Questo metodo restituisce una risposta simile all'esempio seguente:

```
{
     "id": 1,
     "result":
         {
            "virtualNetworkID": 5
      }
}
```
9.6

## <span id="page-6-0"></span>**ModifyVirtualNetwork**

È possibile utilizzare  $\text{ModifyVirtualNetwork}$  metodo per modificare gli attributi di una rete virtuale esistente.

Questo metodo consente di aggiungere o rimuovere blocchi di indirizzi, modificare la netmask o modificare il nome o la descrizione della rete virtuale. È inoltre possibile utilizzarlo per attivare o disattivare gli spazi dei nomi, nonché per aggiungere o rimuovere un gateway se gli spazi dei nomi sono attivati sulla rete virtuale.

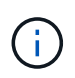

Questo metodo richiede virtualNetworkID o virtualNetworkTag come parametro, ma non entrambi.

#### ATTENZIONE:

L'attivazione o la disattivazione della funzionalità delle VLAN di storage instradabili per una rete virtuale esistente modificando il parametro namespace interrompe qualsiasi traffico gestito dalla rete virtuale. Si consiglia di modificare il parametro namespace durante una finestra di manutenzione pianificata.

#### **Parametri**

Questo metodo ha i seguenti parametri di input:

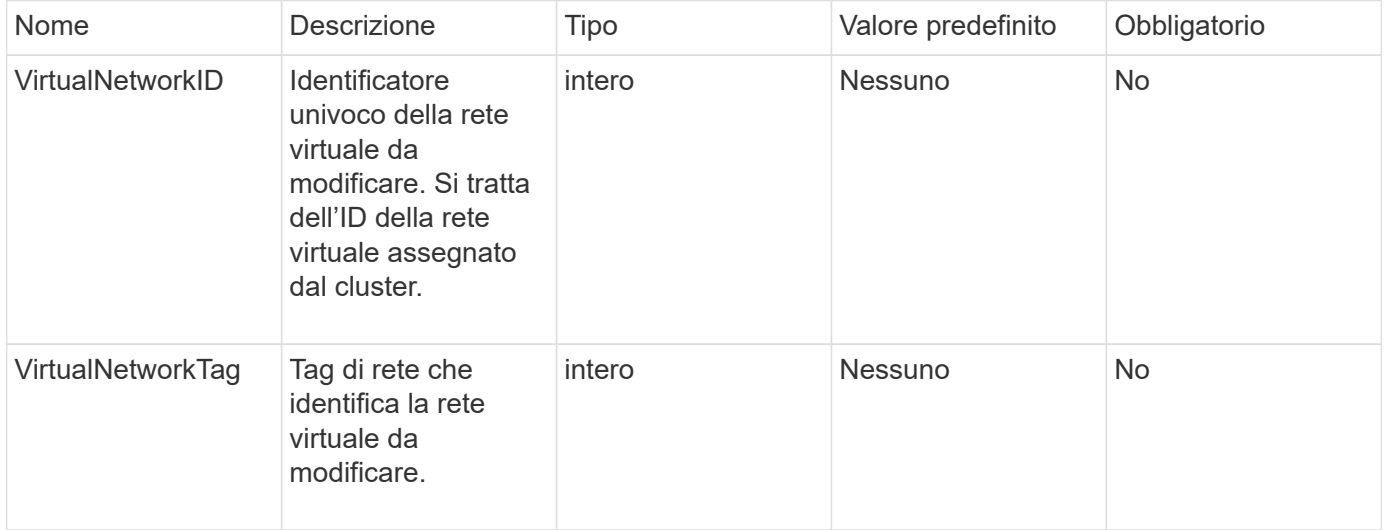

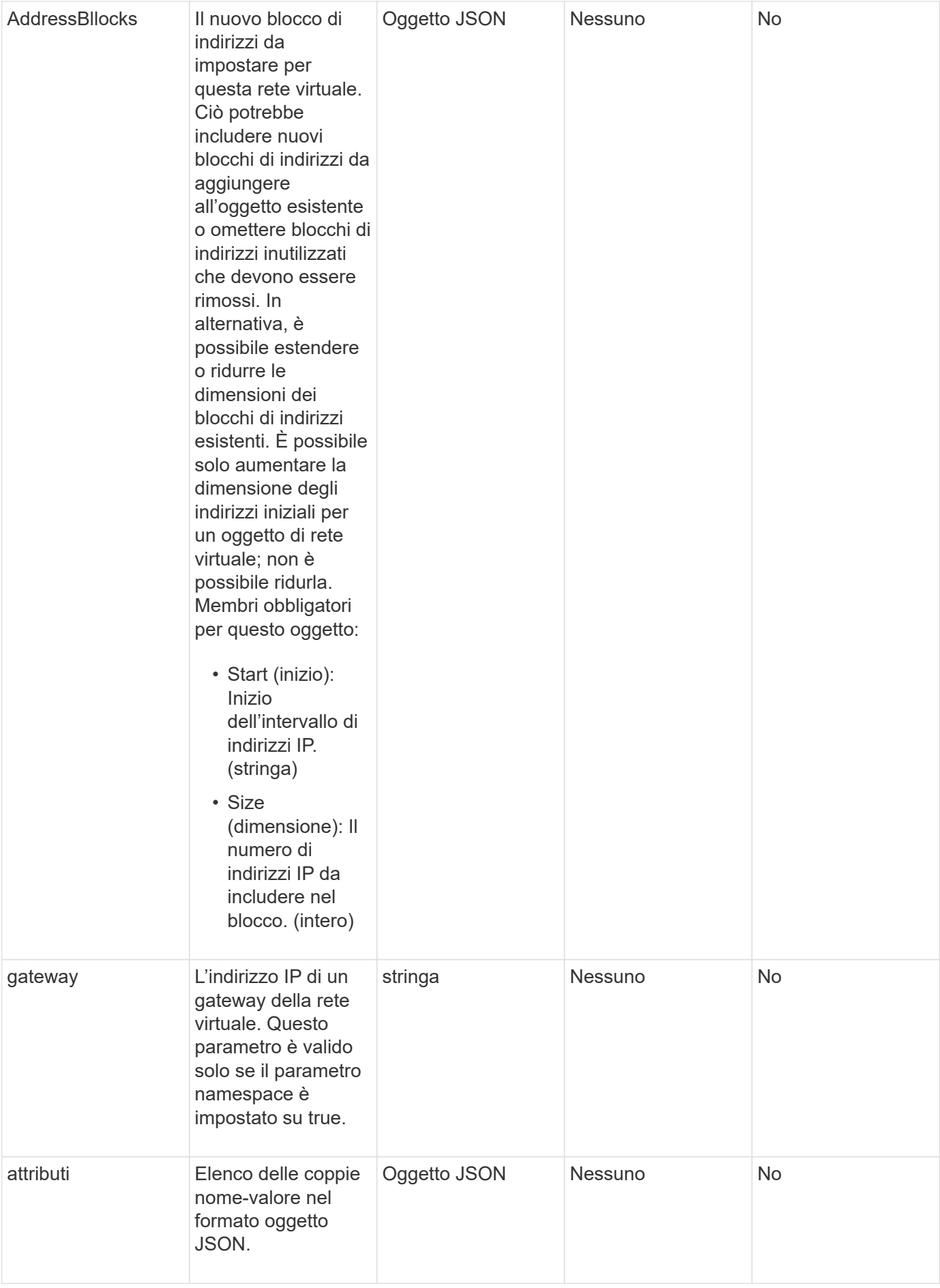

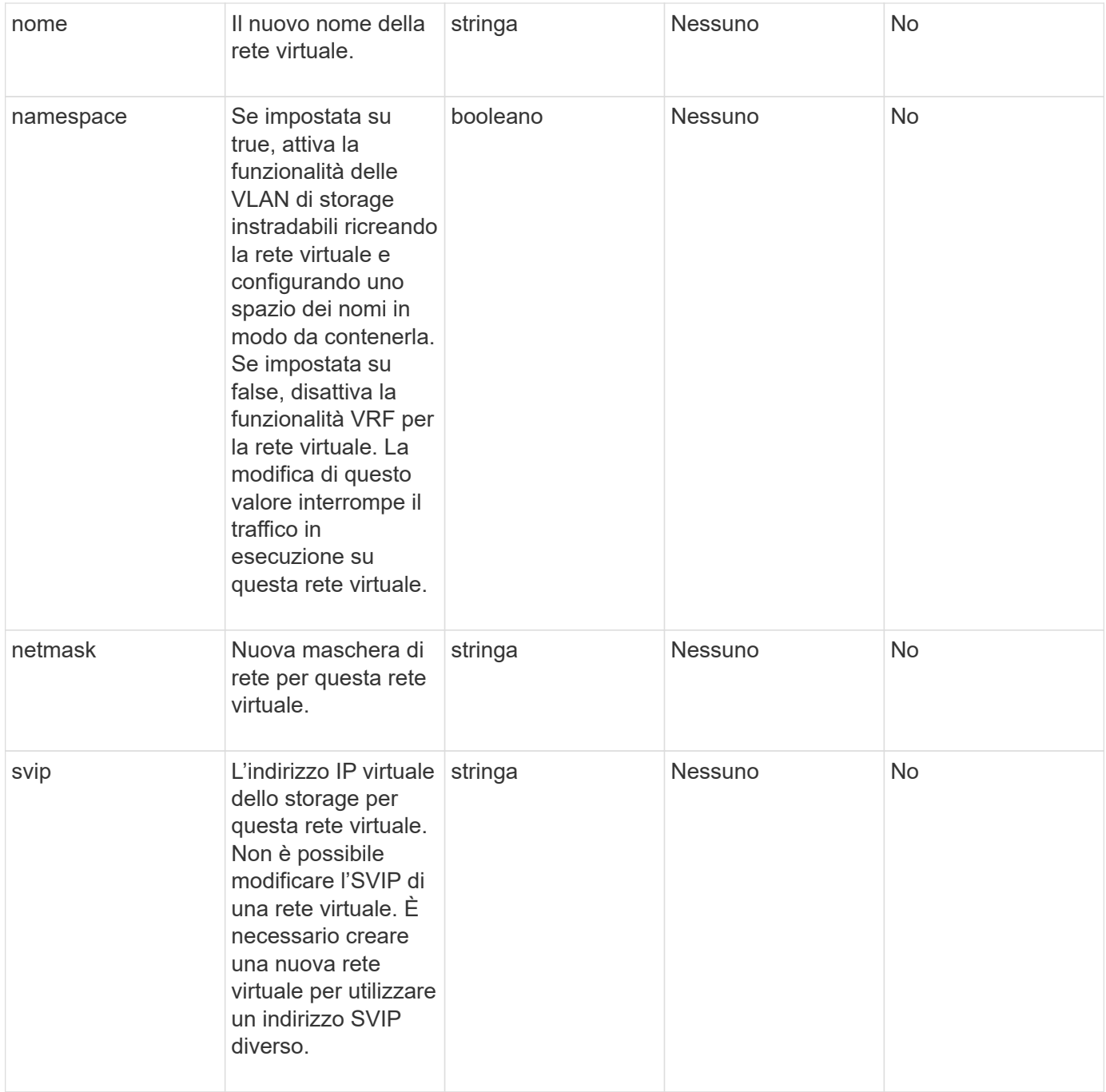

#### **Valori restituiti**

Questo metodo non ha valori restituiti.

#### **Esempio di richiesta**

Le richieste per questo metodo sono simili all'esempio seguente:

```
{
    "method": "ModifyVirtualNetwork",
    "params": {
      "virtualNetworkID": 2,
      "name": "ESX-VLAN-3112",
      "addressBlocks": [
       {
         "start": "10.1.112.1",
        "size": 20
       },
        {
         "start": "10.1.112.100",
        "size": 20
       }
   \frac{1}{2},
      "netmask": "255.255.255.0",
      "gateway": "10.0.1.254",
      "svip": "10.1.112.200",
      "attributes": {}
    },
    "id":1
}
```
### **Esempio di risposta**

Questo metodo restituisce una risposta simile all'esempio seguente:

```
{
    "id": 1,
    "result": {
    }
}
```
#### **Novità dalla versione**

9.6

### <span id="page-9-0"></span>**ListVirtualNetworks**

È possibile utilizzare ListVirtualNetworks metodo per elencare tutte le reti virtuali configurate per il cluster.

È possibile utilizzare questo metodo per verificare le impostazioni della rete virtuale nel cluster. Non sono necessari parametri per questo metodo. Tuttavia, per filtrare i risultati, è possibile passare uno o più valori virtualNetworkID o virtualNetworkTag.

#### **Parametri**

Questo metodo ha i seguenti parametri di input:

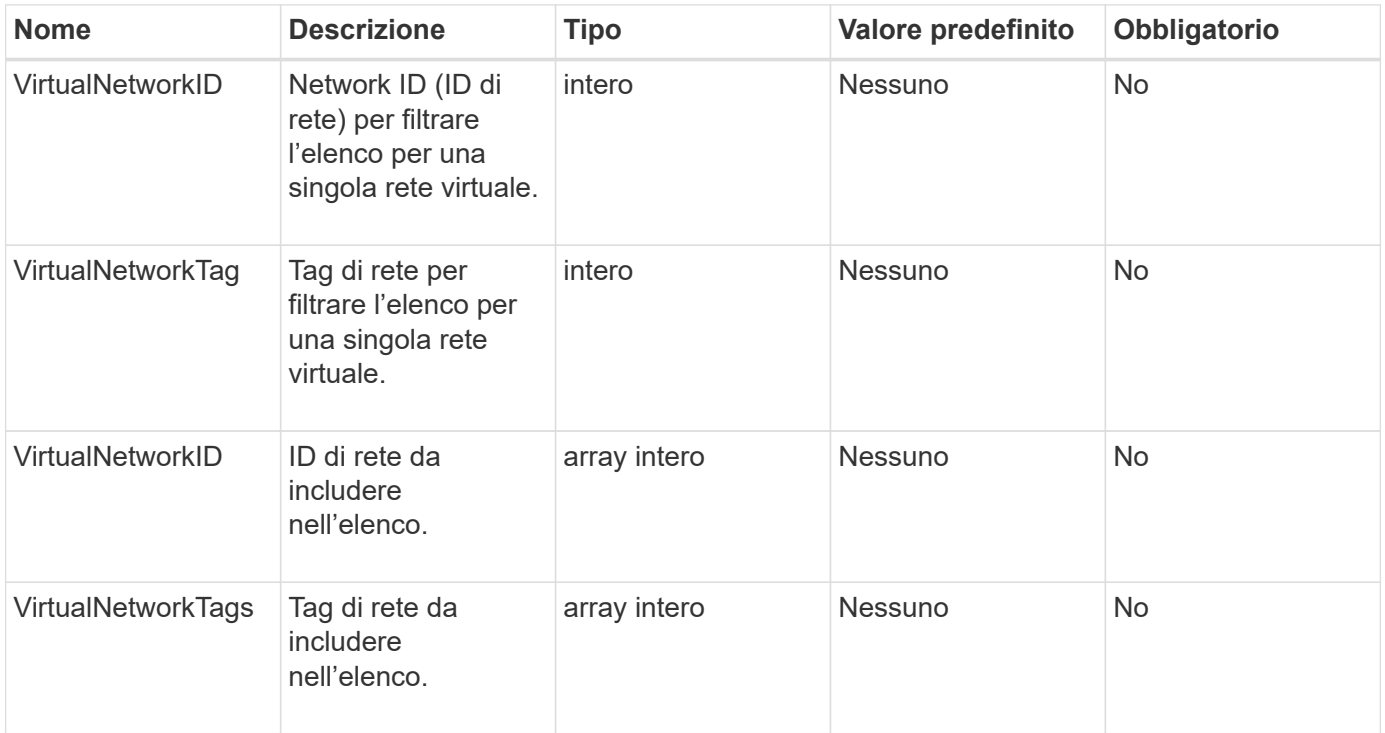

#### **Valore restituito**

Questo metodo ha il seguente valore restituito:

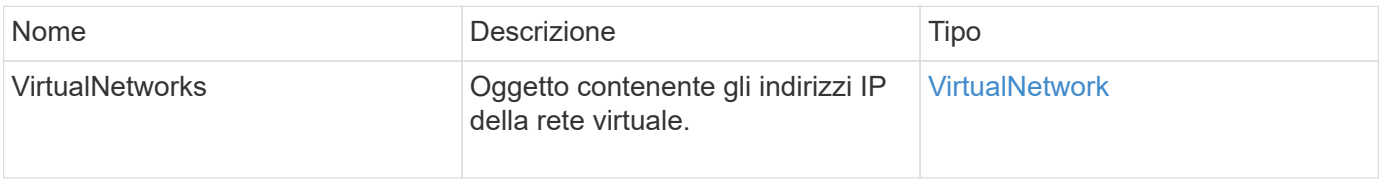

### **Esempio di richiesta**

Le richieste per questo metodo sono simili all'esempio seguente:

```
{
    "method": "ListVirtualNetworks",
    "params": {
       "virtualNetworkIDs": [5,6]
    },
"id": 1
}
```
#### **Esempio di risposta**

Questo metodo restituisce una risposta simile all'esempio seguente:

```
{
    "id": 1,
    "result": {
      "virtualNetworks": [
     {
      "addressBlocks": [
     {
      "available": "11000000",
     "size": 8,
     "start": "10.26.250.207"
     }
\left| \ \right|,
      "attributes": null,
      "gateway": "10.26.250.254",
      "name": "2250",
      "namespace": false,
      "netmask": "255.255.255.0",
      "svip": "10.26.250.200",
      "virtualNetworkID": 2250
     },
     {
       "addressBlocks": [
     {
       "available": "11000000",
       "size": 8,
       "start": "10.26.241.207"
    }
  \frac{1}{\sqrt{2}}  "attributes": null,
       "gateway": "10.26.241.254",
       "name": "2241",
       "namespace": false,
       "netmask": "255.255.255.0",
       "svip": "10.26.241.200",
       "virtualNetworkID": 2241
     },
    {
       "addressBlocks": [
    {
       "available": "11000000",
       "size": 8,
       "start": "10.26.240.207"
```

```
  }
    ],
       "attributes": null,
       "gateway": "10.26.240.254",
       "name": "2240",
       "namespace": false,
       "netmask": "255.255.255.0",
       "svip": "10.26.240.200",
       "virtualNetworkID": 2240
      },
     {
    }
  ]
}
```
#### **Novità dalla versione**

9.6

### <span id="page-12-0"></span>**RemoveVirtualNetwork**

È possibile utilizzare RemoveVirtualNetwork metodo per rimuovere una rete virtuale aggiunta in precedenza.

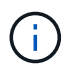

Questo metodo richiede virtualNetworkID o virtualNetworkTag come parametro, ma non entrambi.

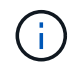

Non è possibile rimuovere una rete virtuale se vi sono iniziatori associati. Disassociare prima gli iniziatori, quindi rimuovere la rete virtuale.

#### **Parametri**

Questo metodo ha i seguenti parametri di input:

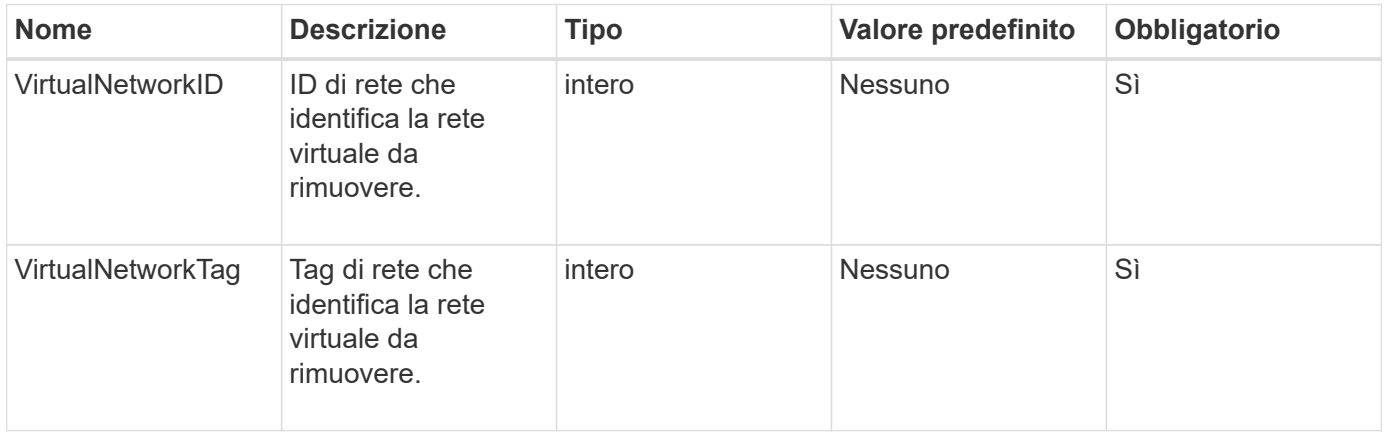

#### **Valori restituiti**

Questo metodo non ha valori restituiti.

#### **Esempio di richiesta**

Le richieste per questo metodo sono simili all'esempio seguente:

```
{
    "method": "RemoveVirtualNetwork",
    "params": {
       "virtualNetworkID": 5
      }
}
```
### **Esempio di risposta**

Questo metodo restituisce una risposta simile all'esempio seguente:

```
{
      "id": 1,
     "result": {}
}
```
#### **Novità dalla versione**

9.6

#### **Informazioni sul copyright**

Copyright © 2024 NetApp, Inc. Tutti i diritti riservati. Stampato negli Stati Uniti d'America. Nessuna porzione di questo documento soggetta a copyright può essere riprodotta in qualsiasi formato o mezzo (grafico, elettronico o meccanico, inclusi fotocopie, registrazione, nastri o storage in un sistema elettronico) senza previo consenso scritto da parte del detentore del copyright.

Il software derivato dal materiale sottoposto a copyright di NetApp è soggetto alla seguente licenza e dichiarazione di non responsabilità:

IL PRESENTE SOFTWARE VIENE FORNITO DA NETAPP "COSÌ COM'È" E SENZA QUALSIVOGLIA TIPO DI GARANZIA IMPLICITA O ESPRESSA FRA CUI, A TITOLO ESEMPLIFICATIVO E NON ESAUSTIVO, GARANZIE IMPLICITE DI COMMERCIABILITÀ E IDONEITÀ PER UNO SCOPO SPECIFICO, CHE VENGONO DECLINATE DAL PRESENTE DOCUMENTO. NETAPP NON VERRÀ CONSIDERATA RESPONSABILE IN ALCUN CASO PER QUALSIVOGLIA DANNO DIRETTO, INDIRETTO, ACCIDENTALE, SPECIALE, ESEMPLARE E CONSEQUENZIALE (COMPRESI, A TITOLO ESEMPLIFICATIVO E NON ESAUSTIVO, PROCUREMENT O SOSTITUZIONE DI MERCI O SERVIZI, IMPOSSIBILITÀ DI UTILIZZO O PERDITA DI DATI O PROFITTI OPPURE INTERRUZIONE DELL'ATTIVITÀ AZIENDALE) CAUSATO IN QUALSIVOGLIA MODO O IN RELAZIONE A QUALUNQUE TEORIA DI RESPONSABILITÀ, SIA ESSA CONTRATTUALE, RIGOROSA O DOVUTA A INSOLVENZA (COMPRESA LA NEGLIGENZA O ALTRO) INSORTA IN QUALSIASI MODO ATTRAVERSO L'UTILIZZO DEL PRESENTE SOFTWARE ANCHE IN PRESENZA DI UN PREAVVISO CIRCA L'EVENTUALITÀ DI QUESTO TIPO DI DANNI.

NetApp si riserva il diritto di modificare in qualsiasi momento qualunque prodotto descritto nel presente documento senza fornire alcun preavviso. NetApp non si assume alcuna responsabilità circa l'utilizzo dei prodotti o materiali descritti nel presente documento, con l'eccezione di quanto concordato espressamente e per iscritto da NetApp. L'utilizzo o l'acquisto del presente prodotto non comporta il rilascio di una licenza nell'ambito di un qualche diritto di brevetto, marchio commerciale o altro diritto di proprietà intellettuale di NetApp.

Il prodotto descritto in questa guida può essere protetto da uno o più brevetti degli Stati Uniti, esteri o in attesa di approvazione.

LEGENDA PER I DIRITTI SOTTOPOSTI A LIMITAZIONE: l'utilizzo, la duplicazione o la divulgazione da parte degli enti governativi sono soggetti alle limitazioni indicate nel sottoparagrafo (b)(3) della clausola Rights in Technical Data and Computer Software del DFARS 252.227-7013 (FEB 2014) e FAR 52.227-19 (DIC 2007).

I dati contenuti nel presente documento riguardano un articolo commerciale (secondo la definizione data in FAR 2.101) e sono di proprietà di NetApp, Inc. Tutti i dati tecnici e il software NetApp forniti secondo i termini del presente Contratto sono articoli aventi natura commerciale, sviluppati con finanziamenti esclusivamente privati. Il governo statunitense ha una licenza irrevocabile limitata, non esclusiva, non trasferibile, non cedibile, mondiale, per l'utilizzo dei Dati esclusivamente in connessione con e a supporto di un contratto governativo statunitense in base al quale i Dati sono distribuiti. Con la sola esclusione di quanto indicato nel presente documento, i Dati non possono essere utilizzati, divulgati, riprodotti, modificati, visualizzati o mostrati senza la previa approvazione scritta di NetApp, Inc. I diritti di licenza del governo degli Stati Uniti per il Dipartimento della Difesa sono limitati ai diritti identificati nella clausola DFARS 252.227-7015(b) (FEB 2014).

#### **Informazioni sul marchio commerciale**

NETAPP, il logo NETAPP e i marchi elencati alla pagina<http://www.netapp.com/TM> sono marchi di NetApp, Inc. Gli altri nomi di aziende e prodotti potrebbero essere marchi dei rispettivi proprietari.